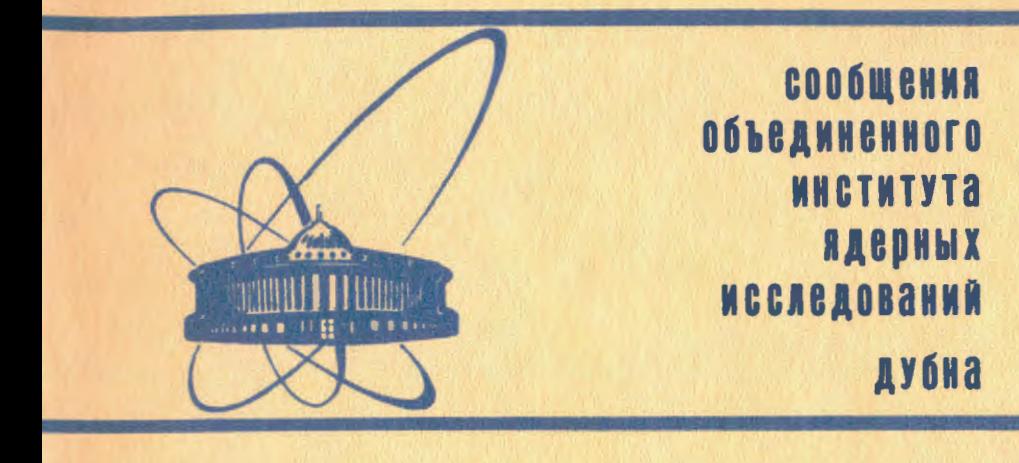

11 -84 -316

В.В. Кореньков

# ИНТЕРАКТИВНЫЙ РЕЖИМ РАБОТЫ В ДИАЛОГОВОЙ СИСТЕМЕ ТЕРМ НА ЕС ЭВМ

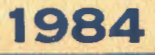

#### Введение

Лиалоговая система ТЕРМ предназначена для облегчения доступа пользователей к ЭВМ и средствам операционной системы с помощью терминалов.

TEPM - универсальная система, предоставляющая широкий спектр возможностей по редактированию текстов, запуску задач, работе с очередями, диалогу с оператором, слежению за задачами и состоянием операционной системы (см.  $\sqrt{1-4}$  и приложение). Одна из главных целей разработки - обеспечение взаимодействия пользователя со своей программой в процессе ее выполнения (интерактивный режим работы).

Это необходимо при отладке программ, при работе интерпретаторов, при создании справочных и информационно-поисковых систем, при обработке различного рода информации, когда автор задачи определяет ход решения в зависимости от промежуточных результатов.

Большое значение интерактивный режим работы имеет при эксплуатации систем аналитических преобразований ( REDUCE, FORMAC,

SCHOONSCHIP).

Использование интерактивного режима позволяет существенно повысить эффективность и качество обработки информации.

#### Команды интерактивного режима

В диалоговой системе ТЕРМ для организации интерактивного взаимодействия с задачей существуют команды RUN. XEQ. CONNECT и DISCONT. Команда RUN имеет следующий формат:

RUN, < TDAHCJATOD>, FILE = < MMA > [, NOEX]

По этой директиве осуществляется передача на трансляцию и выполнение программы, находящейся в локальном файле с заданным именем. В качестве параметра < транслятор > может быть:

 $AS$  -  $\text{accept}$ - фортран IV стандартный (G):  $FG$ - фортран IV оптимизирующий (H): FH  $- \Pi / I$ ; PL  $-$  Кобол;  $CO$ - Алгол. AT.

> роведались <sup>1</sup>ле — леут<br>**Адерных не** — лований **BWBJIM FERA**

< имя > - название локального файла, содержащего текст программы на соответствующем языке программирования.

Параметр NOEX или N означает, что нужно осуществить только трансляцию без дальнейшего выполнения программы.

Все необходимые управляющие карты приформировываются к запускаемой программе, и полученное задание ставится во входную очередь. Задание, запущенное по директиве RUN, будет иметь имя, состоящее из двух символов: первый символ - индекс терминала, с которого была выдана дирек-THE RUN ; BTOPON CHMBOJ - \$.

Если во время трансляции встречаются ошибки, то об этом сообщается на терминал, с которого было запущено задание.

Пользователь может посмотреть листинг на экране дисплея, предварительно выдав директиву (см.  $/1.2/$ )

> **BATCH** < ИМЯ ЗАДАНИЯ> LOCAL

Листинг становится локальным файлом.

Непосредственный просмотр можно осуществлять или по директиве РАСЕ, или - по LIST, предварительно записав этот листинг в наборный файл по директиве

> **EDIT** < имя задания > S

Если во время трансляции ошибок не обнаружено, то начинается выполнение программы (если не задан параметр NOEX).

Программа выполняется в интерактивном режиме, т.е. операции ввода и вывода осуществляются через терминал. Программа может иметь только один файл ввода (для языка FORTRAN файл со соылочным номером 5, так как генерируется управляющая карта FT05F001, для других языков файл SYSIN) и один файл вывода (для программы на языке FORTRAN используется ссылочный номер 6, для других языков - файл SYSPRINT).

Этот факт ограничивает сферу применения директивы RUN. Она может быть полезна для начинающих работать на ЕС ЭВМ, так как не надо знать управляющих карт, и для отладки программ.

Этот недостаток полностью отсутствует в директиве XEQ, поэтому эта команда является основной при работе в интерактивном режиме. Она имеет следующий вид:

XEQ < XMR>

По этой директиве в интерактивном режиме стартует задание, управляющие карты которого записаны в локальном файле с указанным именем. Пользователь сам формирует задание и описывает все свои файлы.

Можно любой свой файл объявить интерактивным, тогда чтение из такого файла будет интерпретироваться как чтение с терминала, а запись в файл - как вывод на терминал.

Для этой цели служит директива

CONNECT √ KMH DD>

После выдачи этой директивы файл, описанный в управляющем операторе DD с данным именем, становится интерактивным.

Обратная директива

#### **DISCONT** < MMH DD>

объявляет данный файл неинтерактивным, т.е. работа с ним будет осуществляться обычным образом, как в пакетном режиме.

Интерактивных файлов может быть несколько. По умолчанию интерактивными являются файлы, описанные в управляющих картах DD, с именами:

, FT05F001 (для ввода); SYSIN, LISPIN (для вывода). SYSPRINT, LISPOUT, FT06F001

Чтобы запустить задание в интерактивном режиме по директиве ХЕО управляющая карта EXEC должна быть сформирована таким образом:

// EXEC PGM=LOADGO, PARM=' <NAME> [, <PARMUSER>]'

где мамк - название программы, которая должна выполняться в интерактивном режиме. Это может быть системная программа (транслятор, интерпретатор, утилита) или любая программа пользователя (тогда библиотека, содержащая эту программу, должна быть описана в картах DD с **ИМЕНЕМ JOBLIB ИЛИ STEPLIB**).

- параметры, которые передаются программе пользовате-**PARMUSER** ля с именем NAME. Их задание не обязательно.

После запуска задания по команде XEQ к имени задания приформировываются два символа: индекс терминала и \$. Карта ЈОВ имела вид

//TEST JOB PASS, NAME

После запуска по команде XEQ имя задания будет СФТЕЗТ, где С индекс терминала.

Пример І:

#### XEQ PRT

Локальный файл в имени PRT содержит следующие управляющие карты:

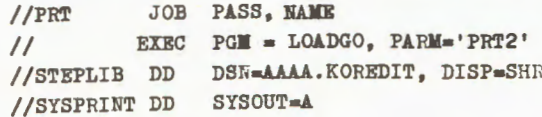

//SYSIN DD \*, DCB=BUFNO=1  $//TAPE$ DD UNIT=5010, VOL=SER=INPUT1.  $\prime\prime$ LABEL=(1,NL), DISP=OLD, DCB=BLKSIZE=80  $//DISP$ DD UNIT=5061, VOL=SER=BBBBBB, DISP=OLD  $\prime\prime$ 

Будет выполняться в интерактивном режиме программа PRT2 из библио-TOKM AAAA. KOREDIT для файлов SYSIN и SYSPRINT (ввод и вывод будет осуществляться через терминал).

Работа с файлами тарк и DISC будет осуществляться обычным образом.

#### Пример 2:

Система аналитических преобразований REDUCE в интерактивном режиме вызывается следующим образом:

XEO RED

где RED - локальный файл, содержащий управляющие карты:

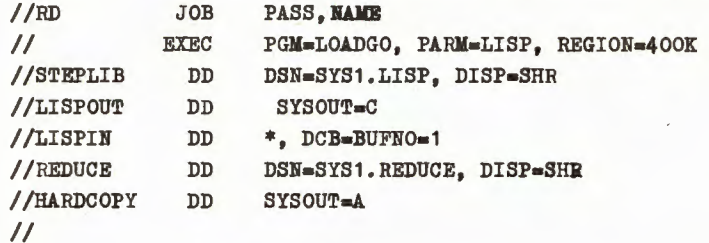

В интерактивном режиме выполняется программа LISP, находящаяся в библиотеке SYS1.LISP. Файлы с именами LISPIN, LISPOUT - интерактивные.

Файл НАКОСОРҮ ТРЕОУЕТСЯ В ТОМ СЛУЧАЕ, ЕСЛИ НУЖНО ПОЛУЧИТЬ В листинге задания протокол работы с терминалом в интерактивном режиме (см. следующую главу).

# Возможности для пользователя при работе в интерактивном режиме

Как происходит работа в интерактивном режиме с точки зрения пользователя?

После запуска задания по директивам RUN или XEQ пользователь имеет возможность продолжить редактирование своих файлов или наблюдать за прохождением задания до тех пор, пока не начнется непосредственная работа с интерактивными файлами.

Когда задание доходит до чтения из интерактивного файла, на терминал выдается приглашение в виде звездочки (\*). Вывод очередной записи осуществляется непосредственно на терминал.

Если пользователь хочет приостановить выдачу информации на экран, то он нажимает клавищу "ввод". После анализа выданной информации необходимо нажать клавищу "ввод" для продолжения работы программы. Приостановка выдачи происходит автоматически по заполнении всего экрана терминала.

Можно управлять из программы выдачей информации на экран. Для этой нели служит первый байт выволимой информании.

Если его значение равно единице в символьном виде, то перед вылачей информации осуществляется очистка экрана.

Если первый байт - символ "+", то выдача производится с позиции курсора, иначе - с новой строки.

В диалоговой системе ТЕРМ существуют дополнительные возможности для осуществления интерактивного взаимодействия со своей программой. Эти возможности реализуются через подкоманды интерактивного режима.

- $/$ \* - признак конца данных для входного интерактивного файла;
- **%A** - завершить работу задания; запущенного в интерактивном режиме:
- %ОFF приостановить работу задания, запущенного в интерактивном режиме, и продолжить работу с диалоговой системой ТЕРМ;
- % ОN вернуться к выполнению программы, запущенной в интерактивном режиме (обратная подкоманда %ОРР):
- %ОРЕН ОТКРЫТЬ ФАЙЛ НАКОСОРУ ДЛЯ ВЕДЕНИЯ ПРОТОКОЛА РАбОТЫ В ИНтерактивном режиме (для входного и выходного файлов);
- **%OPEN IN то же для входного файла;**
- %OPEN OUT- то же для выходного файла;
- %CLOSE закрыть файл HARDCOPY для ведения протокола в интерактивном режиме (для входного и выходного файлов);
- %CLOSE IN- то же для входного файла;

%CLOSE OUT- то же для выходного файла.

Подкоманды %ОРЕН или %СLOSE можно применять только в том случае. если в задании, запущенном в интерактивном режиме, есть управляющая карта

//HARDCOPY DD SYSOUT = A

В процессе выполнения одного задания можно несколько раз открывать и закрывать запись протокола работы в файл HARDCOPY.

Системная реализация интерактивного режима

При реализации интерактивного режима возможны два принципиально различных способа:

- I) написать подпрограммы ввода-вывода с терминала и дать возможность пользователю обращаться к ним вместо операторов ввода-вывода;
- 2) осуществлять перехват операций ввода-вывода на более низком уровне (подпрограмм методов доступа или супервизора ввода-вывода).

Второй способ гораздо трудней в реализации, но представляет пользователю существенные преимущества и удобства при работе.

При таком способе можно работать в интерактивном режиме с готовыми программами, ориентированными на пакетную обработку, без их изменения; не надо писать специальные программы для форматных преобразований, а при написании новых программ не нужно ограничивать сферу их применения.

В диалоговой системе ТЕРМ реализованы различные способы работы в интерактивном режиме.

- I. Существует подпрограмма TERMCP, которая выполняет следующие функции:
	- вывод информации на терминал;
	- очистка экрана и вывод информации;
	- считывание информации с экрана в оперативную память при нажатии клавиши "ввод";
	- считывание всего содержимого экрана в оперативную память.

Эту подпрограмму полезно использовать для ввода и вывода графической информации, для распечатки информации на удаленную матричную печать, для переписи файлов в память подключенных персональных ЭВМ и т.д.

- 2. Существует вариант ТЕРМ, когда перехват операций ввода-вывода происходит на уровне программ методов доступа. Для этого создается среда системы ТЕРМ, подгружаются модифицированные программы методов доступа, и связь с терминалом осуществляется через эти программы.
- 3. Основной вариант диалоговой системы ТЕРМ при работе в интерактином режиме осуществляет перехват операций ввода-вывода на самом низком уровне (супервизор ввода-вывода). Этот способ самый универсальный, так как полностью независим от языков программирования и методов доступа.

Во время запуска программы в интерактивном режиме включаются в работу модули, осуществляющие перехват всех запросов на обмен с внешними устройствами. Из всех запросов выбираются нужные, т.е. те, которне касаются интерактивных файлов интерактивных заданий. Все эти имена и индексы приписываемых им терминалов хранятся в специальной системной таблице (SYSCVT). После этого при помощи синхронизованных процессов выбранный запрос на обмен направляется на терминал, с которого была задущена данная программа.

# Заключение

Возможность запуска задач в интерактивном режиме дает хороший аппарат не только пользователям, но и играет большую роль при развитии диалоговой системы ТЕРМ.

С использованием этого аппарата были созданы справочная система. система ведения экспресс-информации, интерактивный отладчик(см.  $^{75/}$ ). которне работают как интерактивные задачи диалоговой системы TEPM.

## Приложение

Формат команд системы ТЕРМ

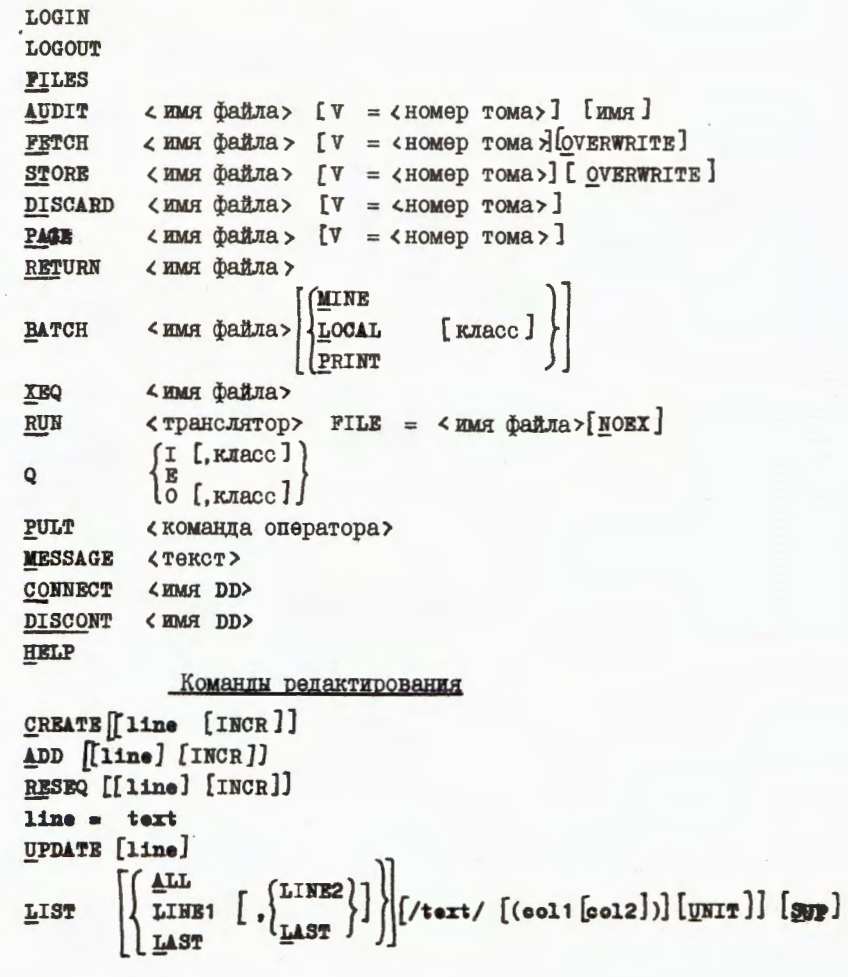

6

$$
\text{DELETE} \left\{ \text{LINE1} \left[ , \left\{ \text{LINE2} \right\} \right] \right\} \left[ / \text{text} / [col1 [col2]) \right] \left[ \text{UNIT} \right]
$$
\n
$$
\text{LAST} \left\{ \text{LINE1} \left[ , \left\{ \text{LINE2} \right\} \right] \right\} \left[ / \text{text} / [col1 [col2]) \right] \left[ \text{UNIT} \right]
$$
\n
$$
\text{LAST} \left\{ \text{LINE1} \left[ \text{LINE2} \right] \right\} \left[ \text{Coul} \left[ col1 [col2] \right] \right] \left[ \text{UNIT} \right]
$$
\n
$$
\text{ENT} \left\{ \text{RIM} \right\} \left[ \text{LINE2} \right] \left[ \text{LINE3} \right] \left[ \text{LATE2} \right] \right\} \left[ / \text{text} / [col1 [col2]) \right] \left[ \text{UNIT} \right]
$$
\n
$$
\text{SAVB} \left\{ \text{MMR} \right\} \left[ \text{LINE1} \left[ \text{LINE2} \right] \right] \left[ / \text{text} / [col1 [col2]) \right] \left[ \text{UNIT} \right]
$$
\n
$$
\left[ \text{MERGB} \right] \left[ \text{MMF} \right] \left[ \text{LATE3} \right] \left[ \text{LATE4} \right] \left[ \text{LATE5} \right] \left[ \text{LATE6} \right]
$$
\n
$$
\text{LERGE} \left[ \text{SING} \right] \left[ \text{SING} \right]
$$
\n
$$
\text{LERGE} \left[ \text{SING} \right] \left[ \text{SING} \right]
$$

Команды оператора

<text>

SHOW STOP HOLD GO **SEND** 

### Литература

I. Гончаков В.С., Кореньков В.В. ОИЯИ, РІІ-82-289, Дубна, 1982.

- 2. Кореньков В.В. ОИЯИ, РІІ-82-290, Дубна, 1982.
- 3. Кореньков В.В. ОИЯИ, PII-82-29I, Дубна, 1982.
- 4. Гончаков В.С., Кореньков В.В., Шириков В.П. "Диалоговая система ТЕРМ для EC ЭВМ, совместимая по входному языку с диалоговыми подсистемами ЭВМ фирмы СDC и БЭСМ-6". Тезисы доклада на Всесоюзной конференции "Диалог "Человек-ЭВМ". Л., 1982.
- 5. Амбарцумян С.Р., Кореньков В.В. ОИЯИ, II-82-903, Дубна, 1982.
- 6. Калмыкова Л.А., Шириков В.П. ОИЯИ, БІ-ІІ-ІО7О5, Дубна, 1977.

Рукопись поступила в издательский отдел 7 мая 1984 года.

Кореньков В.В. 11-84-316 Интерактивный режим работы в диалоговой системе ТЕРМ на ЕС ЭВМ

Дано описание интерактивного режима работы в диалоговой системе ТЕРМ, обеспечивающего взаимодействие пользователя со своей программой в процессе ее выполнения. Описаны команды, сервисные средства и системная реализация интерактивного рехи-<br>ма. Использование этого аппарата позволяет существенно повысить эффективность и качество обработки информации.

Работа выполнена в Лаборатории вычислительной техники и автоматизации ОИЯИ.

Сообщение Объединенного института ядерных исследований. Дубна 1984

Перевод О.С. Виноградовой.

Korenkov V.V. The Interactive Mode of Operation in TERM Conversational System of ES Computer

 $11 - 84 - 316$ 

The interactive mode of operation in TERM conversational system is described which provides the interaction of the user with his program during its run. Commands, service and interactive mode realization in the system are described. Using of this tool allows one to greatly increase the efficiency and quality of the information processing.

The investigation has been performed at the Laboratory of Computing Techniques and Automation, JINR.

Communication of the Joint Institute for Nuclear Research. Dubna 1984